# **家政系短期大学生の入学時のコンピュータスキルの現状**

栗 木 紘 美 梶 田 鈴 子

# **The Computer Skills of Students Majoring in Junior College Home Economics**

Hiromi Kuriki Suzuko Kajita (2010年11月26日受理)

## 1.はじめに

 国家戦略として政府が発表した e-Japan 戦略(平 成13年1月~平成18年),それに続く IT 新改革戦 略(平成18年1月~平成23年)の中で,小中高等 学校及び大学の IT 教育体制を強化し,情報生涯教 育の充実を図ること,また「教育の情報化」を早期 に達成すること $^{1)}$ が掲げられた。IT 新改革戦略の 下での達成目標として,学校におけるコンピュータ 及びネットワーク環境の整備<sup>2)</sup>がある。具体的に は,小中高等学校のコンピュータ教室1人1台の 整備,普通教室等への整備等により,教育用コン ピュータ1台当たり児童生徒3.6人の割合を達成す ることを目標3)として、現在も進められている。

 また,社会の情報化の発展に伴い,学校教育でも 情報化に対応した教育が求められるようになった。 高等学校では,平成11年3月に学習指導要領の改 訂がなされ,平成15年度より教科「情報」が必修 化された。情報教育の目標は,「情報活用の実践力」 「情報の科学的な理解」「情報社会に参画する態度」 の3つの観点<sup>4)</sup>からなり、単に授業で情報教育を 行うにとどまらず,コンピュータや情報通信ネット ワークを活用するとともに,体系的な情報教育を行 うこととされている。

 高等学校での教科「情報」の必修化以前,大学入 学時の学生のコンピュータスキルは、ある程度身に ついている学生と,コンピュータを全く操作したこ とがない学生とがおり,その格差は大きな問題と なっていた。高等学校で教科「情報」が必修化され たことにより,入学時の学生のコンピュータスキル の差は少なくなることが期待されていた。

 しかし,実際に中村学園大学短期大学部キャリア 開発学科(以下,本学科という)の入学生をみる と,コンピュータを全く操作したことがない学生は いないものの,コンピュータスキルの格差は根強く 残っているのが現状である。

## 2.目的

 本研究では,本学科の学生が入学時点で,コン ピュータスキルをどの程度身につけているのか、ま た,学生間でどれだけの格差があるのかを明らかに することを目的とする。さらには,出身高等学校の 課程の違いにより差があるのかを,特に普通科と商 業科に焦点を当てて、明らかにする。

 本稿では,その調査内容の結果を報告し,今後の 課題について述べる。

## 3.調査対象と方法

 本研究は,平成22年度の本学科の新入学生180 名を対象に行った。出身高等学校課程の内訳は,普 通科125名,商業科35名,総合科13名,家庭科5 名,農業科2名である。

 調査は,「コンピュータ基礎演習」(1年次前学期 必修)の授業の一環として行った。調査内容は大 きく分けて,スキルチェックアンケート,スキル チェック実技テスト,入力テストの3項目に分かれ

別刷請求先:栗木紘美,中村学園大学短期大学部キャリア開発学科,〒 814-0198 福岡市城南区別府 5-7-1 E-mail: kuriki@nakamura-u.ac.jp

 $^{1)}$ 高度情報通信ネットワーク社会推進戦略本部, e-Japan 戦略, 2001 http://www.kantei.go.jp/jp/it/network/dai1/1siryou05\_2.html

 $3)$ 文部科学省,教育の情報化に関する手引, 6, 2009

 $2)$ 高度情報通信ネットワーク社会推進戦略本部, IT 新改革戦略, 34, 2006 http://www.kantei.go.jp/jp/singi/it2/kettei/060119honbun.pdf

http://www.mext.go.jp/a\_menu/shotou/zyouhou/1259413.htm

 $4)$  文部省, 高等学校指導要領解説情報編, 15, 2000

ている。スキルチェックアンケートについては,イ ンターネットによるアンケートシステムを用いて行 い,授業の課題として4月中旬から5月中旬にかけ て,各自回答するよう呼びかけた。また,スキル チェック実技テストと入力テストに関しては,コン ピュータ基礎演習(4クラス編成)の第2回目の授 業内(4月中旬)に、クラス単位で実施した。

## 3.1 スキルチェックアンケート

 スキルチェックアンケート(以下,アンケートと いう)の内容は,高等学校における情報の授業内容 についての調査および,Word の操作に関するスキ ルチェックシート(以下,スキルチェックシートと いう)である。このスキルチェックシートは,日本 商工会議所主催で行われている日商PC検定(文書 作成)のスキルチェックシート(現在は非公開)を 利用したもので,文書関連知識を除く Word の操作 に関する設問101問を用意した。設問は、次のA~ Fの6つの分類から成り立っている。

- A:文字書式(18問)
- B:段落書式(13問)
- C:印刷範囲のレイアウト(ページ設定)(6問)
- D:表に関するスキル(27問)
- E:図形に関するスキル(26問)
- F:その他の挿入に関するスキル(11問)

 また回答は,「できる」「できない」「どちらとも 言えない」「設問の意味がわからない」の4つから 1つを選択する方法で行った。

### 3.2 スキルチェック実技テスト

このスキルチェック実技テスト(以下,実技テス トという)では,上記アンケートで調査した内容の うち、Word に関する基本操作10題と、「ファイル を開く」,「ファイルを保存する」の2つを実際に操 作する試験を行った。これは,アンケートでの自己 評価と実技テストの結果を比較することで、学生の 意識と Word の基本操作の習熟度とがかい離してい るのかどうかを図るために行ったものである。操作 を行うための指示は,ファイルを開くとファイル を保存するについては,提示装置モニタを使用し,

Word に関する基本操作10題は口頭で行った。それ ぞれの操作には時間制限を設けた。

また、実技テストは、Microsoft Office Word 2007で行ったが,高等学校によってはバージョン が違う可能性もあるため.「ホーム]タブで操作 できるものに限定して行った。実技テスト結果は, Word の基本操作については,学生が保存したファ イルを一人ひとり確認し,それぞれ指示された操作 が正しく行われているか確認を行った。ファイルを 開く,ファイルを保存するについては,制限時間内 に正しく操作できたかを確認した。

### 3.3 入力テスト

 10分間の日本語入力テストを行った。テスト結 果は,総入力文字数から誤字・脱字・余字を減点し て評価を行った。

## 4.結果と考察

## 4.1 スキルチェックアンケート

アンケートで全問無回答だった学生1名を除く 179名に対して,それぞれ集計および分析を行っ た。出身高等学校課程の内訳は,普通科124名,商 業科35名,総合科13名,家庭科5名,農業科2名 である。

### 4.1.1 高等学校の教科「情報」の授業内容調査

 高等学校における教科「情報」の授業内容につ いては,「何年生の時に情報の授業を習ったか(複 数回答可)」と「何のソフトを習ったか(複数回答 可)」の2つの設問を設定した。

 「何年生の時に情報の授業を習ったか(複数回答 可)」に対する結果を出身高等学校課程別に集計し たものを図表1および図表2に示す。最も多い回答 は,1年生で159名(88.8%)であった。このこと から,多くの高等学校で1年生で授業を行ってい ることがわかる。内訳(図表2)をみると、1年生 のみと回答した学生が75名(41.9%)と最も多く, この内70名が普通科出身の学生であった。出身高 等学校課程別にみても,普通科出身の学生の回答で

図表1 何年生の時に情報の授業を習ったか(複数回答可)に対する回答者数 (単位:人)

| 選<br>肢<br>択 | 普通科            | 商業科       | 総合科         | 家庭科          | 農業科          | 計<br>総      |
|-------------|----------------|-----------|-------------|--------------|--------------|-------------|
| 年生          | 109(87.9%)     | 32(91.4%) | 12(92.3%)   | $4(80.0\%)$  | $2(100.0\%)$ | 159 (88.8%) |
| 2年生         | 33 (26.6%)     | 32(91.4%) | $7(53.8\%)$ | $5(100.0\%)$ | $2(100.0\%)$ | 79 (44.4%)  |
| 3年生         | '28.2%<br>35 ( | 27(77.1%) | 8(61.5%)    | $3(60.0\%)$  | $1(50.0\%)$  | 74 (41.3%)  |
| 覚えていない      | .4%)           | 0.0%      | $0.0\%$     | $0.0\%)$     | $0.0\%$      | $1.7\%)$    |
| ほとんどやっていない  | $0.0\%)$<br>00 | $2.9\%)$  | $0.0\%)$    | $0.0\%)$     | $0.0\%$      | $0.6\%)$    |

( )カッコ内は総計を除き各課程内での割合を示す。

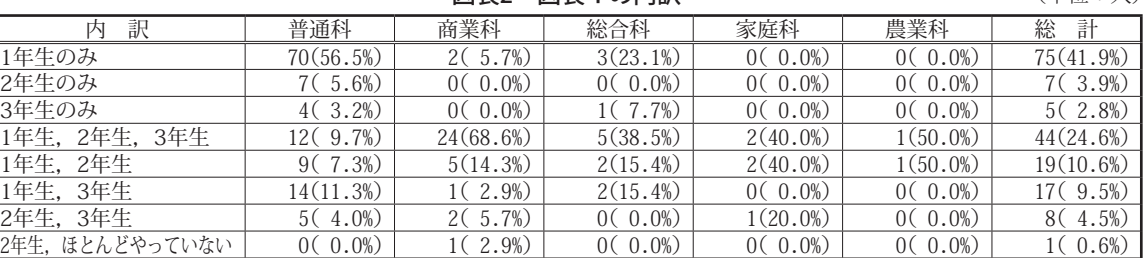

覚えていない 3( 2.4%) 0( 0.0%) 0( 0.0%) 0( 0.0%) 0( 0.0%) 3( 1.7%)

図表2 図表1の内訳 インストランド (単位:人)

205

は,1年生のみと回答した人数が最も多い結果で あった。一方,商業科では,全ての学年で習ったと いう学生が24名(68.6%)と最も多い。この結果 から,商業科の方が情報に関する授業を長期にわた り実施していることがわかり,普通科よりも情報教 育に力を入れていることが推察できる。

 「何のソフトを習ったか(複数回答可)」の設問を 出身高等学校課程別に集計した結果を図表3に示 す。最も多く習ったと回答した項目は,意外にも Excel の159名 (88.8 %) であり, Word の155名 (86.6%)をわずかに上回る結果となった。出身 高等学校課程別にみると,普通科は他の課程と比較 すると,Word を習った学生の割合が少ないことが わかった。また,商業科の中で「その他」と回答し た学生1名は、一太郎を学んでいることから、商業 科出身の学生全員が文書作成ソフトを学んでいた。

この調査の中で. 特に Word, Excel, Power

Point の3つのソフトに着目し,内訳を集計した ものを図表4に示す。この結果, Word, Excel, Power Point 全てを習ったと回答した学生が最も多 く,107名(59.8%)であった。このことから,文 書作成,表計算,プレゼンテーションの3つの能力 が,情報教育の中で重要であると考えている高等学 校が多いことが推察される。一方, Word, Excel, Power Point のいずれも学習していない学生が1名 いることが明らかとなり,コンピュータスキルには 大きな差があることが推察される。また,出身高 等学校課程の中で普通科に着目すると,いずれも 習っていない学生1名 (0.8%) と, Word, Excel, Power Point のいずれか1つを習っている学生23名 (18.5%)の割合は、他の課程と比較すると多い ことが読み取れる。この結果から,普通科出身の学 生の方が,他の課程出身の学生より,コンピュータ スキルは劣っていることが推察される。

( )カッコ内は総計を除き各課程内での割合を示す。

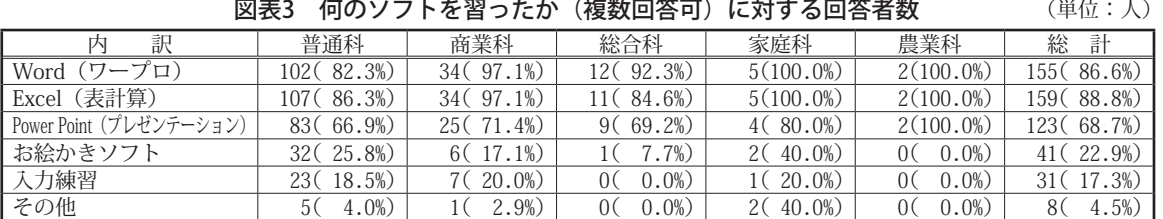

( )カッコ内は総計を除き各課程内での割合を示す。<br>フォトショップ(家庭科2名) 一太郎(商業科1名) ホームページビルダー(普通科2名) フォトショップ(家庭科2名) 一太郎(商業科1名) ホームページ(普通科 1 名) Web ページ作成(普通科 1 名) メール作成(普通科 1 名)

|  | 図表4 図表3の内訳 | (単位:人) |
|--|------------|--------|
|--|------------|--------|

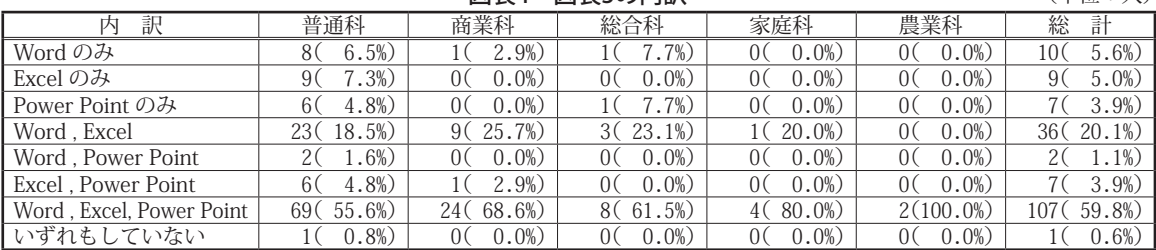

( )カッコ内は総計を除き各課程内での割合を示す。

4.1.2 Word の操作に関するスキルチェックシート スキルチェックシートを集計した結果を付録1 に示す。分類別で比較すると,分類A(文字書式) は,ほとんどの設問で「できる」と回答した人数が 多く、他の分類と平均人数を比較しても、圧倒的に 多いことが読み取れる(図表5)。このことから, 分類A(文字書式)については,高等学校までに基 本的に習っている内容であることが考えられる。一 方、分類F(その他の挿入に関するスキル)につい ては「できる」と回答した人数は少なく,「できな い」と回答した人数が多い結果となり,高等学校ま でに,学習する機会が少ない内容であると判断でき る。

図表5 分類別の回答者数の平均

平均人数(人)  $110.0$  $100.0$  $90.0$ 不含不  $80.0$  $70.0$ できない  $60.0$ どちらとも言  $50.0$ えない 設問の意味が  $40.0$ わからない  $30.0$ 無回答  $20.0$  $10.0$  $0.0 \overline{\mathbf{A}}$  $\mathbb{R}$ C  $\Gamma$  $\overline{\mathbb{H}}$  $\overline{H}$ 分類

また、各個人の「できる」と回答した個数に応じ て,その人数を出身高等学校課程別にグラフに表し た(図表6)。

 この結果,「できる」と回答した個数が少ない分 布帯では,普通科出身の学生が多くを占め,個数が 多い分布帯ほど,商業科出身の学生の占める割合が 多い結果となった。この結果から,商業科出身の学 生の方が,コンピュータスキルは身についていると 考えている学生が多いことが推察できる。

### 4.2 スキルチェック実技テスト

 実技テスト実施中のトラブルにより,成績を集計 できなかった1名を除く179名を対象に,それぞれ 集計および分析を行った。出身高等学校課程の内訳 は,普通科124名,商業科35名,総合科13名,家 庭科5名,農業科2名である。

図表6 出身高等学校課程別の「できる」と回答し た個数に応じた人数の分布

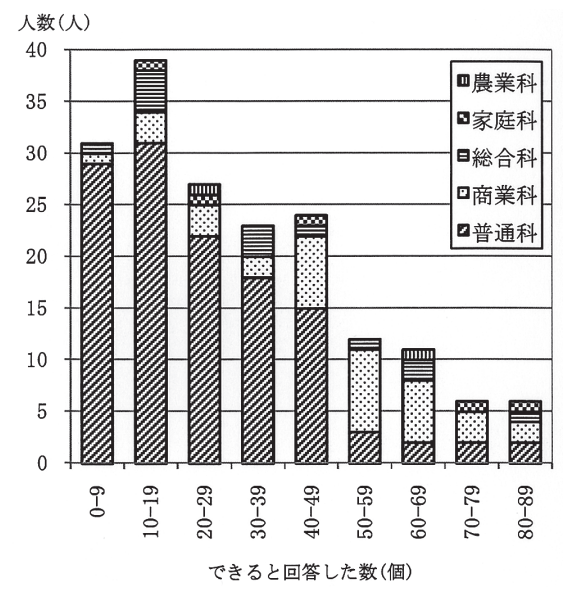

評価は、数量化を図るため、「操作が正しくでき た」を「2」,「指示された操作以外の操作も行って いた」を「1」,「操作が正しくできなかった」を 「0」として行った。その結果を集計したものを図 表7に示す。

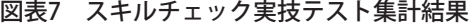

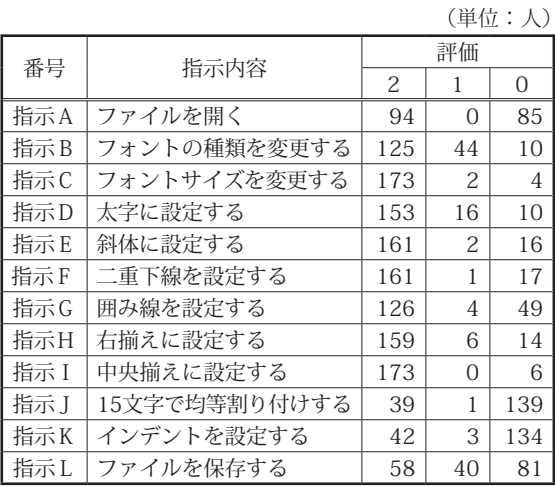

 比較的簡単な操作を中心に試験を実施したため, 12項目中9項目で,半数以上の学生が正しい操作 を行うことができた。中でも,最も多くの学生が 正しく操作できた項目は,指示Cと指示Iの173名 (96.6%)であった。最も少なかった項目は指示 Jであり,39名(21.8%)であった。指示Bで評

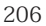

価「1」が多いのは,指示されたフォントの種類と は違う種類のものを選択した学生が多かったためで ある。また,指示Lについては,指示されたファイ ル名で保存できなかった学生が多かったために、他 の項目に比べて評価「1」が多い結果となった。

 また,出身高等学校課程別に集計を行った結果を 付録2に示す。普通科出身の学生を他の課程出身の 学生と比較すると、全体的に評価「2」が少ない結 果となった。数量化したデータをもとに,各個人の 成績を集計し,出身高等学校課程別に平均点と標準 偏差を求めた結果を図表8に示す。普通科出身の学 生の平均点と他の課程出身の学生の平均点に差があ るのか検定を行った結果,有意水準1%で有意な差 があった(p =.00)。この結果から,普通科出身の 学生の入学時点でのコンピュータスキルは、他の課 程出身の学生よりも劣っていると判断できる。

図表8 スキルチェック実技テストの出身高等学校 課程別の平均点と標準偏差

| 出身高等学校課程 |          |   | 平均点   | 標準偏差 |
|----------|----------|---|-------|------|
| 善        | 诵        | 科 | 16.3点 | 4.36 |
| 商        | 業        | 科 | 18.5点 | 2.59 |
|          | 普通科以外の課程 |   | 18.6点 | 2.56 |
| 全        | 課        | 稈 | 17.0点 | 4.03 |

### 4.3 入力テスト

 テスト中のトラブルにより試験を実施できなかっ た1名を除く179名に対して,それぞれ集計および 分析を行った。出身高等学校課程の内訳は,普通 科124名,商業科35名,総合科13名,家庭科5名, 農業科2名である。

 その結果を図表9に示す。テストの平均は405.3 字,中央値373字,標準偏差は169.0であった。分 布をみると,200字~249字入力できたという学生 が最も多く,31名で全体の17.3%だった。また, 最も入力できた学生は商業科出身で955字,最も入 力文字数が少なかった学生は普通科出身で160字 と,速い学生と遅い学生では10分間に入力できる 文字数に795字の差があった。出身高等学校課程別 では,入力文字数が少ないほど普通科出身の学生の 割合が多く,入力文字数が多いほど商業科出身の学 生の割合が多いことがわかった。

## 4.4 スキルチェック実技テストの結果と入力テス トの結果の比較

 実技テストと入力テストのそれぞれの結果の比較 を行った。比較は,それぞれのテストでトラブルが あった学生2名を除く178名を対象に行った。出身 高等学校課程の内訳は,普通科123名,商業科35 名,総合科13名,家庭科5名,農業科2名である。

図表9 入力文字数の分布

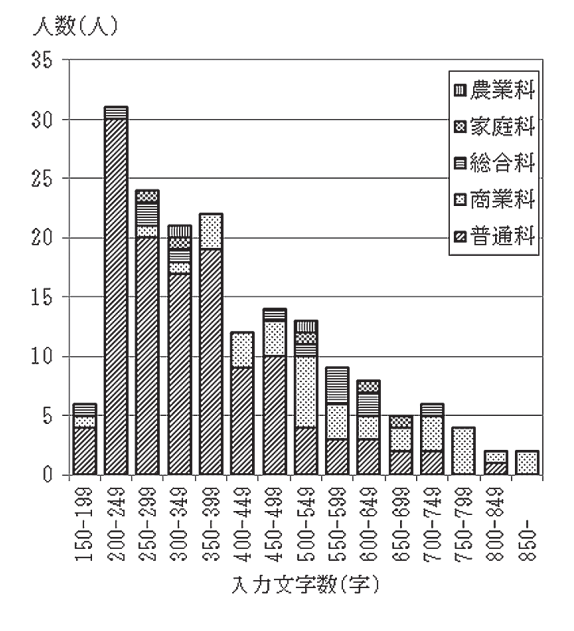

 実技テストの結果は,前述と同様の方法で数量化 を図った。数量化した実技テストの結果を学生ご とに24点満点で点数化したものと,入力文字数の 相関係数を求めたところ0.43(無相関検定の結果, p<.01で有意(両側))であり、強いとまでは言え ないものの,かなりの相関性が認められた(図表  $10$ <sub>。</sub>

 出身高等学校課程別に比較すると,普通科出身の 学生の相関係数は0.37 (無相関検定の結果, p<.01 で有意(両側)),商業科出身の学生の相関係数は 0.41(無相関検定の結果,p<.05で有意(両側)) であり,普通科出身の学生の方が相関性は低かった ものの,出身高等学校課程別で大きな差はないこと がわかった。

 また,図表10をみると,入力速度が速い学生は 商業科出身の学生が多く占めているが,商業科出身 の学生の中には、実技テストで満点を取得している 学生は1名もいなかった。一方,普通科出身の学生 では,入力速度が300字前後の学生でも,実技テス トで満点を取得している学生が数名おり、入力速度 が速いことと Word の基本操作の習熟度とが関係し ているとは,一概には言い切れないことが読み取れ る。

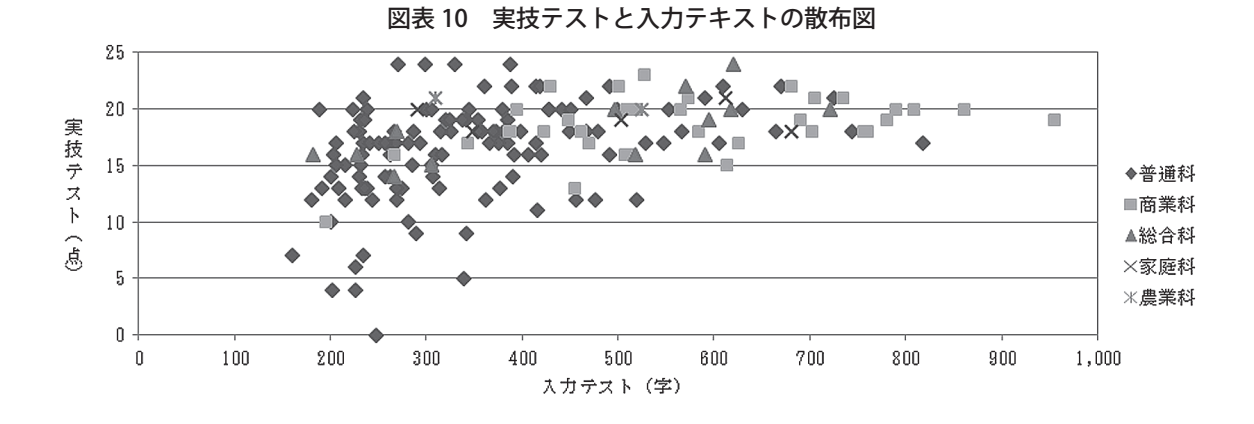

## 4.5 スキルチェックアンケートの結果とスキル チェック実技テストの結果の比較

 実技テストの指示B~指示Kと,それに対応する アンケートの設問10問のそれぞれの結果を比較し た。比較は,結果を正確に出すために,アンケート 10問の中で無回答があった学生と,実技テストで トラブルにより結果が集計できなかった学生あわ せて10名を除く,170名を対象に行った。出身高 等学校課程の内訳は,普通科116名,商業科35名, 総合科12名,家庭科5名,農業科2名である。

 それぞれの結果を比較するために,データの数量 化を図った。アンケートについては,「できる」を 「2」,「どちらとも言えない」を「1」,「できな い」,「設問の意味がわからない」を「0」として数 量化した。「設問の意味がわからない」を「できな い」と同様に評価したのは,設問の意味がわからな いということはできないに等しいと判断できると考 えたためである。実技テストについては,前述と同 様に数量化した。数量化したデータをもとに、項目 ごとにアンケート結果と実技テストとの相関係数を 求め,無相関検定を行った。その結果を図表11に

示す。

 ④と⑥については,相関係数がそれぞれ0.73, 0.72と強い相関がみられた。一方,⑦については, 相関係数が0.16とほとんど相関がみられなかった。

 しかしながら,それぞれの結果を学生ごとに20 点満点で評価し,相関係数を求めたところ,0.72 (無相関検定の結果,p<.01で有意(両側))と強 い相関がみられた(図表12)。

図表11 アンケートと実技テストの相関係数

|                   | 項             | 相関係数      |
|-------------------|---------------|-----------|
| $\left( 1\right)$ | フォントの種類を変更する  | $0.25***$ |
| $\rm(2)$          | フォントサイズを変更する  | $0.33**$  |
| (3)               | 太字に設定する       | $0.51**$  |
| $\left( 4\right)$ | 斜体に設定する       | $0.73**$  |
| (5)               | 二重下線を設定する     | $0.52**$  |
| (6)               | 囲み線を設定する      | $0.72**$  |
| (7)               | 右揃えに設定する      | $0.16*$   |
| (8)               | 中央揃えに設定する     | $0.26**$  |
| (9)               | 15文字で均等割り付けする | $0.39**$  |
| (10)              | インデントを設定する    | $0.35**$  |

 $(*p<0.05, **p<0.1)$ 

全体の人数を示す - -19<br>18 - - - - - - -- - - - - -2 3 2 10 6 18 2 1 <sub>-</sub><br>商業科の人数 15 - - - - $1 \quad 1 \quad 1 \quad 4 \quad 2 \quad 3 \quad 2$  -- - - - - - - $\equiv$  0名 - - - - -1 1 1 - - -実技テスト  $\frac{10}{12}$  ฬ - - - - -1 1 1 1 1 1 2 -3名<br>4名 -- - - - - - ฬ - ฬ-盒 8 7 1 1 1 1 1 1 1 1 1 6 | | | | | | | | | | | | | | | | 5 4 1 1 1 2 1 3  $\overline{c}$  $\,1$  $0$  1 1 1 1 1 1 1 1 - - -3 4 5 6 7 8 9 10 1<br>アンケート(点) 11 12 13 14 15 16 17 18 19 20

### 図表12 アンケート結果と実技テスト結果の分布

 この分布を出身高等学校課程別にみたときの,普 通科出身の学生の相関係数は0.72(無相関検定の 結果,p<.01で有意(両側)),商業科出身の学生の 相関係数は0.54(無相関検定の結果,p<.01で有意 (両側))であった。この結果から,商業科出身の 学生の方が普通科出身の学生に比べ,自己評価と Word の基本操作の習熟度に差があることがわかっ た。また,出身高等学校課程別のアンケート結果と 実技テスト結果のそれぞれの平均点を図表13に示 す。この結果から、商業科出身の学生の方が、自己 評価が高い傾向にあることがわかった。

図表13 出身高等学校課程別のアンケート結果と 実技テスト結果の平均点

| 出身高等学校課程 | アンケート | 実技テスト |
|----------|-------|-------|
| 普通科      | 15.3点 | 14.7点 |
| 商業科      | 18.2点 | 16.2点 |
| 総合科      | 17.3点 | 16.0点 |
| 家庭科      | 17.6点 | 16.4点 |
| 農業科      | 17.5点 | 18.0点 |
| 全課程      | 16.1点 | 15.2点 |

## 5. おわりに

 今回の調査で,出身高等学校課程の違いや各個人 により,コンピュータスキルには大きな差があるこ とがわかった。この結果から,特に,スキルがほと んど身についていない学生については,他の学生と 同レベルに引き上げる必要があると考えられる。し かしながら,授業はあくまでも学生全員のスキル向 上を目指す必要がある。

そのための対策の1つとして考えられるのは、ス キルがほとんど身についていない学生に対しての授 業時間以外での特別補習の実施がある。特別補習 は、入力練習グループ, Word グループ, Excel グ ループなどグループ分けを行い,各々が苦手とする グループに所属し,学生は苦手分野を基礎から学習 することで,スキルアップを目指すことができる。 これにより,学生は苦手分野を克服することがで き,また授業では,さらなるスキルアップを目指す ことが可能になる。

2つ目の対策として考えられるのは、習熟度別 のクラス編成による授業の実施である。クラス編 成は,今回の調査と同様の方法で入学時に試験を 行い,習熟度別にクラス分けを行う。これを実施す ることにより,学生それぞれの習熟度に見合った教 育を行うことが可能になる。しかしながら,下位ク ラスに割り当てられた学生は,周りにも自分と同レ

ベルの学生しかいないため,向上心を失う可能性が ある。また,学生によっては下位クラスに割り当て られた時点で、向上心を失う可能性もある。そのた め,習熟度別のクラス編成の実施は,慎重に検討し なければならない。

 3つ目の対策として考えられるのは,スキルがほ とんど身についていない学生に対して、授業内でさ りげない対応や指導を行う方法である。この対策 は,授業担当教員が,スキルがほとんど身について いない学生を把握することで,意識的に指導を行っ ていく方法である。この対策では、授業以外に時間 を割く必要もなく,また,学生は区別されているこ とを意識することもない。そのため,今回の調査と 同様の方法で,学生のコンピュータスキルを把握す ることができれば,すぐに取り入れることができる 対策である。

 また,今回の調査は,スキルチェックアンケー ト,スキルチェック実技テスト,入力テストの3点 から調査を行った。この中のスキルチェックアン ケートは,無回答が多い学生なども見受けられた。 また, アンケート内容については, 今回, 日商 P C 検定(文書作成)スキルチェックシートを利用した が,何の操作を表しているのかわかりにくい設問 や、授業内容と一致していない設問もあった。その ため,アンケートの方法と内容については,今後の 課題としたい。

 さらに,今回は入学時の現状把握にとどまった が,今後この結果を授業改善に役立てるとともに, 授業終了時に同様の調査を行い,どの程度スキルが 向上したかなどの検証を行いたい。

付録1 スキルチェックシート(Word)結果 付録1 スキルチェックシート(Word)結果

| 分類                                  | 番号               | 設問                                              | できる            | できない       | どちらとも言えない        | 設問の意味がわからない    | 無回答                            |
|-------------------------------------|------------------|-------------------------------------------------|----------------|------------|------------------|----------------|--------------------------------|
|                                     | $A-1$            | 文字フォントを変更できる                                    | 158            | 8          | 11               |                | $\bf{0}$                       |
|                                     | $A-2$            | 文字フォントサイズを変更できる                                 | 165            | $\,7$      | $\sqrt{5}$       |                | $\overline{1}$                 |
|                                     | $A-3$            | 文字を太字にできる                                       | 167            | 6          | $\,$ 6           | $\Omega$       | $\overline{0}$                 |
|                                     | $A-4$            | 文字を斜体にできる                                       | 161            | 9          | $\overline{7}$   |                | $\,1$                          |
|                                     | $A-5$            | 文字にアンダーラインを引く<br>ことができ、種類の変更ができる                | 144            | 16         | 17               |                | $\,1$                          |
|                                     | $A-6$            | 文字に囲み線をひくことができる                                 | 134            | 24         | 16               | $\overline{4}$ | $\,1\,$                        |
|                                     | $A-7$            | 文字を罫線で囲むことができる                                  | 94             | 40         | 33               | 12             | $\,$ 0 $\,$                    |
| А                                   | $A-8$            | 文字単位の罫線処理ができる                                   | 37             | 58         | $32\,$           | 51             | $\!1$                          |
| 文字書<br>$A-9$                        |                  | 文字にルビをふることができる                                  | 52             | 45         | $16\,$           | 66             | $\,$ 0 $\,$                    |
|                                     | $A-10$           | 文字色を変更できる                                       | 166            | $\sqrt{3}$ | $\,9$            | 1              | $\,0\,$                        |
| 式                                   | $A-11$           | 文字の網かけができる                                      | 112            | $3\,5$     | $25\,$           | $\,4$          | $\sqrt{3}$                     |
|                                     | $A-12$           | 文字の網かけの色を変更できる                                  | 64             | 63         | 45               | 5              | $\sqrt{2}$                     |
|                                     | $A-13$           | 文字の拡大・縮小ができる                                    | 142            | 16         | 17               | 3              | $\,1$                          |
|                                     | $A-14$           | 囲い文字ができる                                        | 81             | 48         | 34               | 16             | $\,0\,$                        |
|                                     | $A - 15$         | 文字飾り (取消線,<br>上付き<br>下付き<br>中抜き、<br>傍点など)ができる   | 47             | 66         | 49               | 17             | $\,0\,$                        |
|                                     | $A-16$           | 文字のドロップキャップができる                                 | $\,7$          | 40         | 16               | 116            | $\,0\,$                        |
|                                     | $A-17$           | 組み文字ができる                                        | $\overline{7}$ | 50         | 19               | 102            | $\,1$                          |
|                                     | $A-18$<br>$B-1$  | 文字スタイルの登録や変更ができる                                | 34<br>160      | 68<br>11   | 39<br>$\sqrt{6}$ | 38             | $\,0\,$<br>$\mathbf{1}$        |
|                                     | $B-2$            | 右揃えができる<br>中央揃えができる                             | 172            | 3          | 2                | $\mathbf{1}$   | $\mathbf{1}$                   |
|                                     | $B-3$            | 均等割り付けができる                                      | 88             | 44         | 33               | 13             | $\mathbf{1}$                   |
|                                     | $B-4$            | 行間の変更ができる (1ページに納める場合)                          | 67             | 60         | 33               | 16             | 3                              |
|                                     | $B-5$            | 段落の間隔の設定ができる (1ページに納める場合)                       | 52             | 74         | 35               | 17             | $\mathbf{1}$                   |
| В                                   | $B-6$            | インデント設定ができる                                     | 19             | 49         | 25               | 84             | $\,2\,$                        |
| 段落                                  | $B-7$            | 字下げの設定ができる                                      | 24             | 65         | 30               | 59             | $\mathbf{1}$                   |
| 書                                   | $B-8$            | タブとリーダーの設定ができる                                  | $\frac{4}{3}$  | 55         | 18               | 100            | $\mathbf{2}$                   |
| 式                                   | $B-9$            | 段落単位の罫線処理ができる                                   | 14             | 71         | 25               | 65             | $\overline{4}$                 |
|                                     | $B-10$           | 段落単位の網かけができる                                    | 31             | 73         | 26               | 45             | $\overline{4}$                 |
|                                     | $B-11$           | 文章全体の段組みができる                                    | 12             | 77         | 25               | 64             | $\mathbf{1}$                   |
|                                     | $B-12$           | 部分的な段組みができる                                     | 8              | 81         | 19               | 71             | $\,0\,$                        |
|                                     | $B-13$           | 段組みの文字数の変更ができる                                  | 7              | 81         | 24               | 64             | 3                              |
| С                                   | $C-1$            | 指定位置で改ぺージができる                                   | 39             | 63         | 36               | 41             | $\,0\,$                        |
| $\widehat{\mathbb{R}}$ $\varphi$ or | $C-2$            | 用紙の縦置き、横置きの変更ができる                               | 77             | 51         | 40               | 10             | $\mathbf{1}$                   |
| ー<br>ジー猫                            | $C-3$            | 文書内の縦書きや横書きの変更ができる                              | 77             | $54\,$     | 41               | $\tau$         | $\,0\,$                        |
| ジア範<br>設ウ囲                          | $C-4$            | 文書の余白の変更ができる                                    | 59             | 78         | 34               | 8              | $\,0\,$                        |
|                                     | $C-5$            | 1ページの行数の変更ができる                                  | 65             | 77         | 26               | $\tau$         | $4\phantom{.0}$                |
| 定トの                                 | $C-6$            | 1ページの文字数の変更ができる                                 | 57             | 85         | 31               | 5              | $\mathbf{1}$                   |
|                                     | $D-1$            | 表の挿入ができる                                        | 90             | 40         | 44               | 5              | $\,$ 0 $\,$                    |
|                                     | $D-2$            | 表の削除ができる                                        | 104            | 35         | 36               | $\,2$          | $\,2$                          |
|                                     | $D-3$            | 行の削除、挿入ができる                                     | 74             | 55         | $46\,$           | $\mathbf{2}$   | $\,2$                          |
|                                     | $D-4$            | 行を任意の位置に移動できる                                   | 35             | 73         | 50               | 20             | $\mathbf{1}$                   |
|                                     | $D-5$            | 行を任意の位置にコピーできる                                  | 55             | 61         | 44               | 17             | $\overline{2}$                 |
|                                     | $D-6$            | 行の結合ができる                                        | 53             | 62         | 36               | 27             | $1\,$                          |
|                                     | $D-7$            | 行の高さの変更ができる                                     | 42             | 78         | 43               | 15             | $\mathbf{1}$                   |
|                                     | $D-8$            | 行の高さを揃えることができる                                  | 38             | 77         | 51               | 13             | $\mathbf{0}$                   |
|                                     | $D-9$            | 列の削除、挿入ができる                                     | 55             | 69         | 40               | 15             | $\mathbf{0}$                   |
| D                                   | $D-10$           | 列を任意の位置に移動できる                                   | 26             | 87         | 37               | 28             | $\mathbf{1}$                   |
| 表に                                  | $D-11$           | 列を任意の位置にコピーできる                                  | 32             | 86         | 33               | 28             | $\,0\,$                        |
|                                     | $D-12$           | 列の結合ができる                                        | 41             | 69         | 31               | 37             | $\,1$                          |
| 関                                   | $D-13$           | 列幅の変更ができる                                       | 49             | 74         | 28               | 28             | $\,0\,$                        |
| 宁                                   | $D-14$           | 列幅を揃えることができる                                    | 35             | 83         | 36               | 24             | $\!1$                          |
| $\lesssim$<br>ス                     | $D-15$           | セルの削除、挿入ができる                                    | 65             | 41         | 31               | 39             | $\,3$                          |
| $\Rightarrow$                       | $D-16$           | セルの結合ができる                                       | 60             | 49         | 29               | 40             | $\!1$                          |
| 儿                                   | $D-17$           | セルの分割ができる                                       | 29             | 69         | 40               | 40             | $\!1$                          |
|                                     | $D-18$           | セル内での文字の配置ができる(両端、中央、<br>右揃え)                   | 75             | 45         | 22               | 37             | $\,0\,$                        |
|                                     | $D-19$<br>$D-20$ | セルの塗りつぶしができる (網掛け)                              | 51             | 52         | 37               | 37             | $\,2$<br>$\,2$                 |
|                                     | $D-21$           | 罫線の線種の変更ができる                                    | 73<br>61       | 53<br>62   | 37<br>43         | 14<br>10       | $\,3$                          |
|                                     | $D-22$           | 罫線の色の変更ができる<br>文字列を表にすることができる                   | 30             | 92         | 35               | 21             | $\overline{1}$                 |
|                                     | $D-23$           | 昇順や降順の並べ替えができる                                  | 47             | 76         | 33               | 22             | $\overline{1}$                 |
|                                     | $D-24$           |                                                 | 46             | 83         | 34               | 15             | $\overline{1}$                 |
|                                     | $D-25$           | 表全体を用紙の横中央に配置することができる<br>表のオートフォーマットで表のスタイルを選べる | 18             | 67         | 24               | 68             | $\sqrt{2}$                     |
|                                     | $D-26$           | 表内の均等割り付けができる                                   | 51             | 78         | 27               | 22             | $\overline{1}$                 |
|                                     | $D-27$           | ページ罫線の使い方がわかる                                   | 20             | 89         | 36               | 32             | $\,2$                          |
|                                     | $E-1$            | 描画オブジェクトの挿入や解除ができる                              | 65             | 60         | 32               | 22             | $\boldsymbol{0}$               |
|                                     | $E-2$            | オートシェイプの図形を挿入したり削除することができる                      | 68             | 46         | 28               | 36             | $\,1$                          |
|                                     | $E-3$            | 《オートシェイプの書式設定》が表示できる                            | 43             | 57         | 27               | $50\,$         | $\overline{2}$                 |
|                                     | $E-4$            | 図形を任意の大きさに変更できる                                 | 76             | 64         | 29               | $\,9$          | $\,1\,$                        |
|                                     | $E-5$            | 図形を所定の大きさに変更できる                                 | 58             | 71         | 45               | 5              | $\,$ 0 $\,$                    |
|                                     | $E-6$            | 図形にテキストの追加ができる(文字の挿入)                           | 49             | 81         | 43               | 5              | $\!1$                          |
|                                     | $E-7$            | 図形を所定の位置に配置できる (折り返し・水平)                        | 25             | 93         | 43               | $16\,$         | $\sqrt{2}$                     |
| E<br>$E-10$<br>図<br>形               | $_{\rm E-8}$     | 図形の塗りつぶしができる                                    | 58             | 70         | 47               | $^{4}$         | $\,0\,$                        |
|                                     | $E-9$            | 図形の枠線の線種を変更できる                                  | 50             | 77         | 44               | 5              | $\,3$                          |
|                                     |                  | 図形の枠線の色を変更できる                                   | 57             | 73         | 45               | 3              | $\mathbf{1}$                   |
|                                     | $E-11$           | $\sim$<br>とが<br>図形<br>を付けるこ<br>でき               | 41             | 97         | 41               | $\theta$       | $\boldsymbol{0}$               |
| ΪŻ.                                 | $E-12$           | 図形を 3D スタイルに変更できる                               | 30             | 16         | 26               | $\,6\,$        | $\,1$                          |
| 関す                                  | $E-13$           | 図形の種類を変更することができる                                | 53             | 82         | 40               | $\overline{2}$ | $\,2\,$                        |
|                                     | $E-14$           | 図形の重なる順序を変更できる                                  | 19             | 114        | 30               | 14             | $\,2$                          |
| るス                                  | $E-15$           | 図形のグループ化やグループ化解除ができる                            | 15             | 113        | 25               | 26             | $\mathbf{0}$                   |
| $\Rightarrow$                       | $E-16$           | 図形の回転ができる                                       | 63             | 83         | 32               | $\mathbf{1}$   | $\mathbf{0}$                   |
| ル                                   | $E-17$           | ワードアートの挿入ができる<br>《ワードアートの書式設定》が表示できる            | 61             | 59         | 23               | 34             | $\overline{2}$<br>$\mathbf{1}$ |
|                                     | $E-18$<br>$E-19$ | ワードアートのスタイルの変更ができる                              | 44<br>48       | 69         | 26<br>24         | 39<br>39       | 3                              |
|                                     | $E-20$           | ワードアートのテキストの変更ができる                              | 43             | 65<br>69   | 26               | 39             | $\mathbf{2}$                   |
|                                     | $E-21$           | ワードアートの色の変更ができる                                 | 53             | 65         | 23               | 36             | $\,2\,$                        |
|                                     | $E-22$           | ワードアートの形式の変更ができる                                | 34             | 74         | 30               | 40             | $\mathbf{1}$                   |
|                                     | $E-23$           | テキストボックスを活用できる                                  | 42             | 73         | 31               | 32             | $\mathbf{1}$                   |
|                                     | $E-24$           | 図表や組織図の挿入や削除ができる                                | 60             | 78         | 36               | $\mathbf{2}$   | 3                              |
|                                     | $E-25$           | 図表や組織図の変更ができる                                   | 31             | 95         | 41               | 12             | $\mathbf{0}$                   |
|                                     | $E-26$           | ラフスケッチから図解を作成することができる                           | $\mathbf{1}$   | 88         | 17               | 73             | $\mathbf{0}$                   |
|                                     | $F-1$            | ヘッダー、フッターの設定ができる                                | 19             | 70         | 18               | 72             | $\mathbf{0}$                   |
|                                     | $F-2$            | ページ番号の挿入ができる                                    | 28             | 102        | 27               | 19             | 3                              |
| $\rm F$                             | $F-3$            | ページ番号の配置指定ができる                                  | 15             | 114        | 30               | 19             | $\mathbf{1}$                   |
| 関そ                                  | $F-4$            | ページ番号の番号書式の指定ができる                               | 12             | 115        | 25               | 26             | $\mathbf{1}$                   |
| すの                                  | $F-5$            | ページ番号の開始番号指定ができる                                | 8              | 121        | 27               | 23             | $\bf{0}$                       |
| る他                                  | $F-6$            | 改ページができる                                        | 36             | 90         | 24               | 28             | $\mathbf{1}$                   |
| スの<br>キ挿                            | $F-7$            | セクション区切りの挿入ができる                                 | $\,2\,$        | 94         | 20               | 62             | $\mathbf{1}$                   |
| ル入                                  | $F-8$            | 段落番号の挿入ができる                                     | 18             | 119        | 23               | 17             | $\,2\,$                        |
| に                                   | $F-9$            | 段落番号を変更できる                                      | 13             | 121        | 27               | 17             | $\mathbf{1}$                   |
|                                     |                  | F-10 箇条書きの挿入ができる                                | 34             | 86         | 37               | 19             | $\sqrt{3}$                     |
|                                     | $F-11$           | 箇条書きの記号を変更できる                                   | 20             | 111        | $\sqrt{28}$      | 19             | $\mathbf{1}$                   |

## 付録2 実技テスト結果(出身高等学校課程別) 付録2 実技テスト結果(出身高等学校課程別)

指示A ファイルを開く

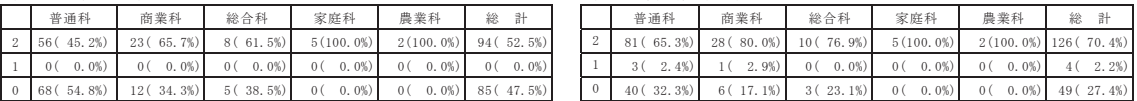

指示B フォントの種類を変更する インディング インディング おおとこ 指示H 右揃えに設定する

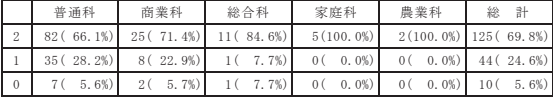

#### 指示C フォントサイズを変更する <br> **指示C フォントサイズを変更する**

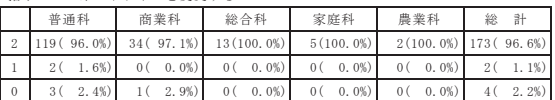

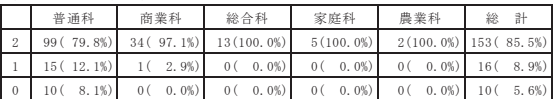

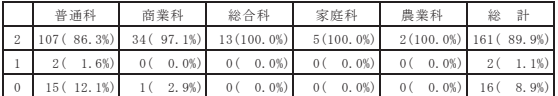

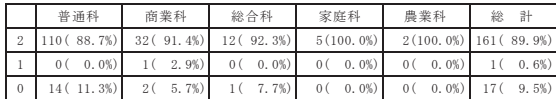

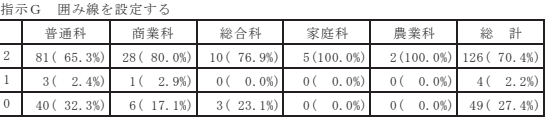

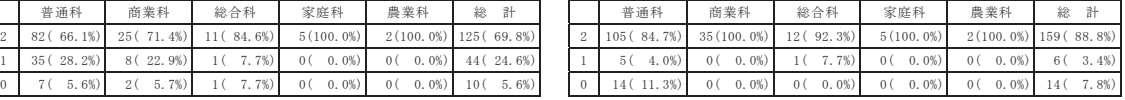

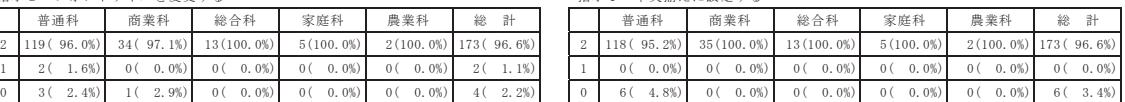

#### 指示D 太字に設定する 指示J 15文字で均等割り付けする

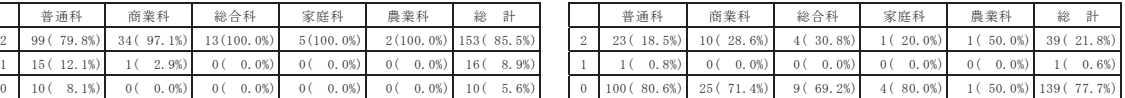

#### 指示E 斜体に設定する **http://www.file.com/information/information/information/information/information/information/information/information/information/information/information/information/informat**

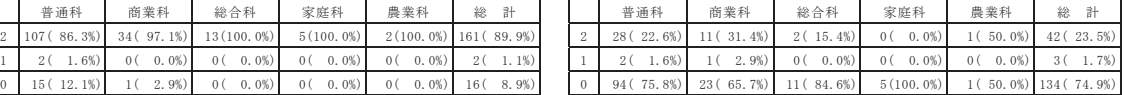

#### 指示F 二重下線を設定する おおし インディング おおし おおし おおおとこ ファイルを保存する

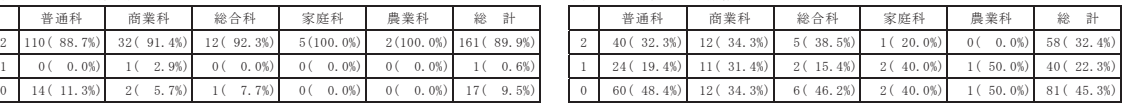

( )カッコ内は総計を除き各課程内での割合を示す。